# Grading: A Journey

Peter McEvoy & Sean Konz

# What's the big deal?

\$ cd ~/cs107e\_home/assignments

\$ vim src/lib/\*.c

\$ make clean && make test

# We can fix that

```
$ for student in $(cat student_usernames.txt) \setminusdo \
    cd ~/cs107e_home/assignments \
    vim src/lib/*.c \
    make clean && make test \
  done
```
## Darn, we forgot to git pull

```
$ for student in $(cat student_usernames.txt) \ \ \do \
    cd ~/cs107e_home/assignments \
    git pull \setminusvim src/lib/*.c \
    make clean && make test \
  done
```
## What about tracking results?

```
$ for student in $(cat student_usernames.txt) \setminusdo \
    cd ~/cs107e_home/assignments \
    git pull \
   vim src/lib/*.c \
   make clean && make test > results.txt \
  done
```
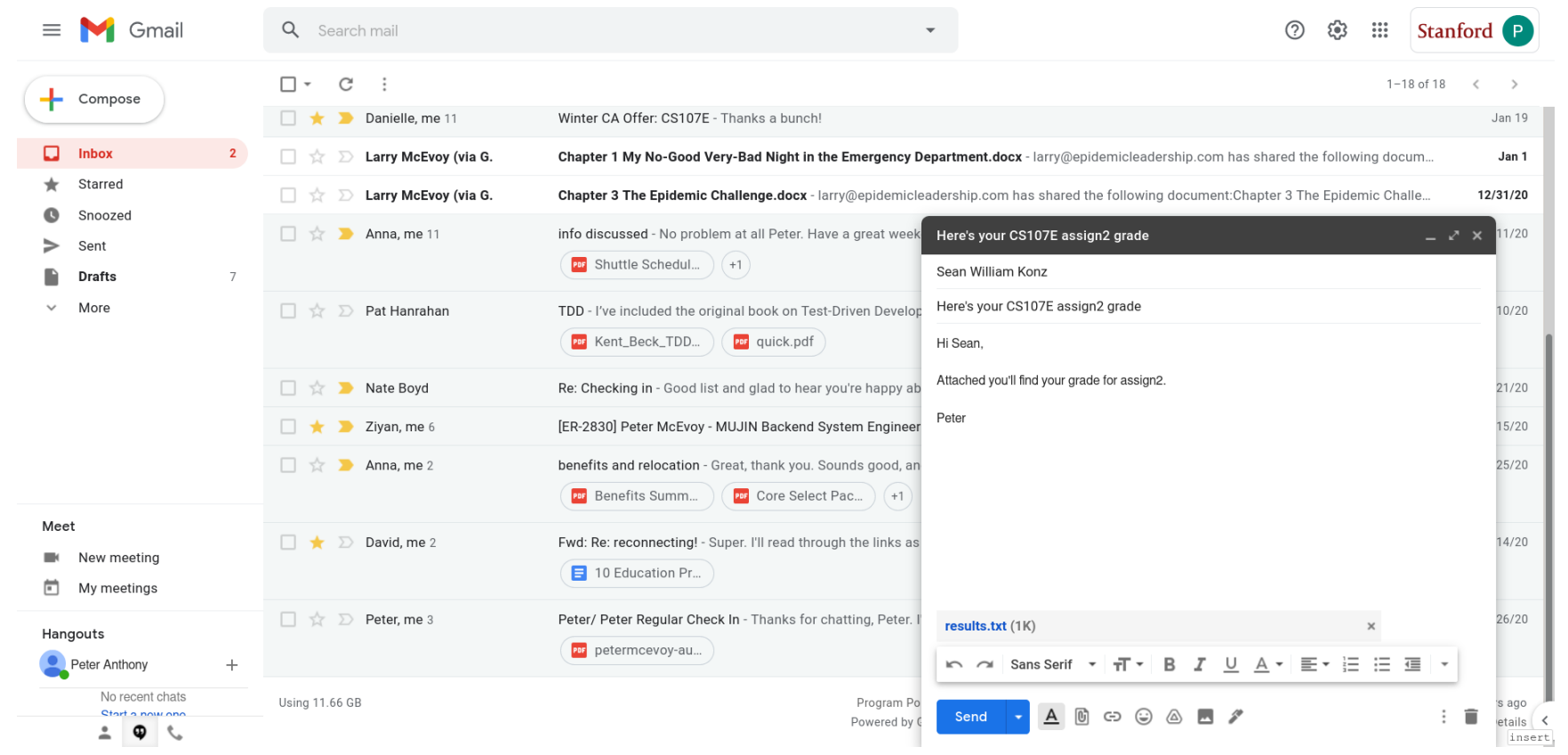

 $(a)$ 

# It's more difficult than we thought

// create assignment repos

// distribute assignment starter code

// review pull requests

// test functionality

// release grades

// create project repos

// archive repos

## Someone did this already though, right?

\$ ls ~/cs107e\_home/logistics/assignments archive-project-repos.sh archive-repos.sh assign0 assign1 assign2 assign3 assign4 assign5 assign6 assign7 autograde.py averages.py collect\_scores.py compute\_late\_days.py cur\_total\_scores.csv cur\_total\_scores.json delete-assignment-repos.py delete-project-repos.py deploy.py due\_dates.py generate\_csv.py generate\_grading\_assignments.py

get\_late\_day\_commits.py github\_names.txt grade.py grade\_stats.py initialize\_repositories.py initialize\_travis.py init\_project\_repos.py merge\_grade.py merge\_starter\_code\_commit\_to\_master.py one-offs plot\_distribution.py project publish\_final\_score.py README.md release\_autograde.py release.py remove\_repositories.py requirements.txt scores\_to\_csv.py style.py tag\_submission\_commits.py toolbox update\_student\_repos.py utils.py who\_submitted.py

## If some scripts are good, more scripts must be better

```
$ ls -l | grep -e '.py' -e '.sh' | wc -l
 31
```
# C'mon, please?

\$ find / -name magical-grading-infrastructure-that-just-works -type d

#### Let's make it less bad

```
$ lsi --help
```
usage: lsi  $[-h]$  {add,clone,drop,generate,grade,release,review,test} ...

Run the CS107E grading infrastructure.

optional arguments:

-h, --help show this help message and exit

subcommands:

```
{add,clone,drop,generate,grade,release,review,test}
```
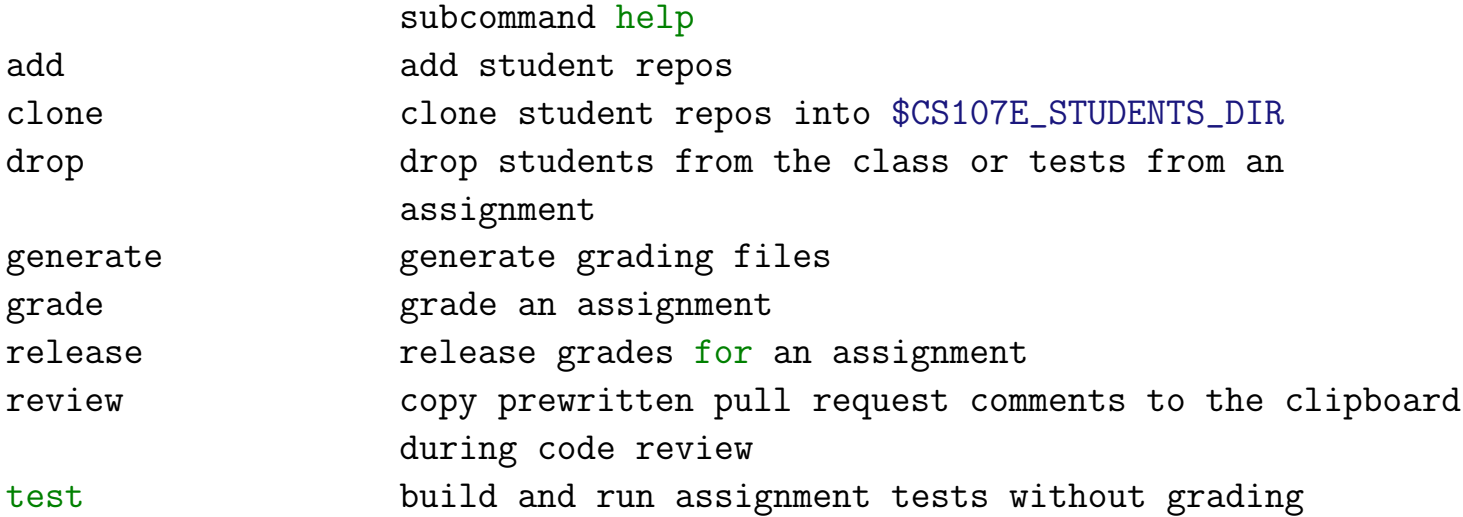

### Ta-da

\$ lsi add students \$ lsi grade quality assign3 -g sean \$ lsi grade functionality assign3 -g sean \$ lsi release assign3 -g sean \$ lsi test list assign4 \$ lsi test run assign4 --username swkonz --test-name buggy\_malloc\_test \$ lsi add project-groups \$ lsi generate grades assign7

# Behind the scenes

\$ ls ~/cs107e\_home/lsi/lsi add.py assignments.py cli.py clone.py drop.py env.py error.py generate.py grade.py  $_{--}$ init $_{--}$ .py output.py project.py release.py repo.py review.py test.py utils.py

# Behind these other scenes

\$ ls ~/cs107e\_home/assignment-tests assign0 assign1 assign2 assign3 assign4 assign5 assign6 code-review-comments.json example-test.c grading.makefile Makefile.grading ps2\_emulator test-framework.h

## Which reminds me

\$ ls ~/cs107e\_home/assignment-tests/assign5 assign5\_grading.h  $\text{fake}\_\text{ps2.c}$ keyboard\_event\_mixed\_modifier.c keyboard\_event\_no\_modifier.c keyboard\_event\_nonsticky\_modifier.c keyboard\_event\_sticky\_modifier.c keyboard\_next\_ascii\_modifier.c keyboard\_next\_ascii\_plain.c keyboard\_next\_nonascii.c keyboard\_sequence\_press\_extended.c keyboard\_sequence\_press\_nonextended.c keyboard\_sequence\_release\_extended.c keyboard\_sequence\_release\_nonextended.c manifest.ini ps2\_read\_all.c ps2\_read\_invalid.c shell\_evaluate\_echo.c shell\_evaluate\_help\_peek.c shell\_evaluate\_history.c shell evaluate invalid.c

#### When in doubt, fake it

```
// keyboard_event_no_modifier.c
unsigned char scancodes[] = {
   press_and_release(_A),
   press_and_release(_B),
   press_and_release(_C),
   press(_ESC),
    \Omega};
void run_test(void) {
   read_keyboard_events(sizeof(scancodes));
}
// fake_ps2.c
unsigned char ps2_read(ps2_device_t *dev) {
    // The test defines which scancodes it wants by declaring a null-terminated
   // array within the test file.
    extern unsigned char scancodes[];
   static unsigned int i = 0;
    static bool sent_null = false;
   // Hang after sending the null at the end of the array.
    while (sent_null);
   sent\_null = (scancodes[i] == 0);return scancodes[i++];
}
```
#### What else can we fake?

```
$ ls ~/cs107e_home/assignment-tests/assign6
assign6_grading.h
console_normal.c
console_scroll.c
console_wrap.c
fake_fb.c <========
fb_get.c
fb_swap.c
gl_clear.c
gl_clip.c
gl_color.c
gl_double_buffer.c
gl_draw_char.c
gl_draw_pixel.c
gl_draw_pixel_invalid.c
gl_draw_rect.c
gl_draw_string.c
gl_get.c
gl_padded.c
gl_read_pixel_invalid.c
manifest.ini
```
#### What else can we fake?

```
// fake_fb.c
#define MAX_BYTES (512 * 512 * 4)unsigned char fakebuffer[MAX_BYTES];
unsigned char *red_zone_before, *red_zone_after;
const size_t RZ_SIZE = 128;
static volatile fb_config_t fb __attribute__((aligned(16)));
static unsigned char active_buffer = 0;
static bool double_buffered = false;
void fb_init(unsigned int width, unsigned int height,
            unsigned int depth_in_bytes, fb_mode_t mode) { /* code */ }
void fb_swap_buffer(void) { /* code */ }
void *fb_get_draw_buffer(void) { /* code */ }
void *fb_get_onscreen_buffer(void) { /* code */ }
unsigned int fb_get_depth(void) { return fb.bit_depth / 8; }
unsigned int fb_get_height(void) { return fb.height; }
unsigned int fb_get_width(void) { return fb.width; }
unsigned int fb_get_pitch(void) { return fb.pitch; }
static int memchk(const void *ptr, unsigned char byte, size_t sz) { /* code */ }
bool check_red_zones(void) { /* code */
```
## Can we fake a device with another device?

\$ ls ~/cs107e\_home/assignment-tests/ps2\_emulator Makefile ps2\_emulator.c ps2\_emulator\_constants.h README.md

### Of course we can

```
// ps2_emulator.c
static void init(unsigned int clk_pin, unsigned int data_pin) { /* code */ }
```

```
static void write_bit(unsigned char bit, unsigned int clk_pin,
       unsigned int data_pin) {
```

```
// Write data bit while clock is high.
gpio_write(data_pin, bit & 1);
```

```
// Delay 5 microseconds before pulling clock low.
```

```
# define US_PER_DATA_TRANSITION 5
   timer_delay_us(US_PER_DATA_TRANSITION);
```

```
// Pull clock low.
gpio_write(clk_pin, 0);
```

```
# define US_PER_CLK_STATE 50
   timer_delay_us(US_PER_CLK_STATE);
```

```
// Bring clock high.
gpio_write(clk_pin, 1);
```
}

```
// Delay before next data transition.
timer_delay_us(US_PER_CLK_STATE - US_PER_DATA_TRANSITION);
```

```
static void write_corrupt_scancodes(unsigned int clk_pin,
       unsigned int data_pin) { /* code */
```

```
static unsigned char wait_for_handshake(unsigned int clk_pin,
       unsigned int data_pin) { /* code */
```

```
void main(void) { /* code */
```
commit b90a2a9ab65f3ae04b3e5915f503bc1dfc5c1fba Author: Peter McEvoy <43772349+mcevoypeter@users.noreply.github.com> Date: Mon Feb 10 12:08:57 2020 -0800

Initial commit

.gitignore | 129 +++++++++++++++++++++++++++++++++++++++++++++++++++++++++++++++++++++++++++++++++++++++ README.md  $\vert$  2 ++ 2 files changed, 131 insertions(+)

commit 36773676a49d732105f1b392da692e1a898b5932 Author: Peter McEvoy <pmcevoy@stanford.edu> Date: Fri Feb 21 11:23:03 2020 -0800

Put all assignment metadata in single .json file

`assign\_whitelist.json` has been swapped out in favor of `assignments.json`. The former only contained files to whitelist, whereas the latter contains the app, modules, student test, grading tests, and whitelist files. The idea here is that if a future staff member wishes to change an aspect of an assignment (i.e. the name of the application or which tests get run), then they $'|11$  only need to modify `assignments.json`.

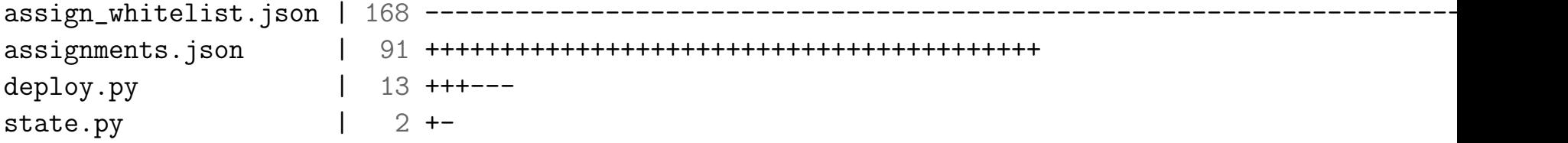

commit 9b63ac2644bdd0a09be3e55abb81f7d45823ad26 Author: Peter McEvoy <pmcevoy@stanford.edu> Date: Fri Feb 21 21:04:41 2020 -0800

Refactor into object-oriented design

The big change here is the switch from separate files for each step of the grading pipeline to having a single file, `workers.py`, define a class for each step of the pipeline in addition to a base class that contains common variables and methods that are used frequently throughout the pipeline. The Deployer class was moved into `workers.py`, but it hasn't been updated to leverage its inheritance of the Worker class variables and methods.

lsi.py | 38 +++++++-------- state.py 1 26 ----------deploy.py => workers.py | 178 ++++++++++++++++++++++++++++++++++++++++++++++++++++++++++++++++---------- 3 files changed, 172 insertions(+), 70 deletions(-)

commit b28566e1b3d000c091855b83679152babe61a1bf Author: Peter McEvoy <pmcevoy@stanford.edu> Date: Sat Feb 22 03:17:25 2020 -0800

Finished app grader

I refactored the Deployer class code so that it now works as a subclass of the Worker class. Another big addition on this commit is the execute method of the Worker class, which provides a flexible interface for running a command as if the user were at the shell. The AppGrader class is also mostly finished. I think all that's remaining is to beef up the error checking when reading in the grader's deductions.

assignments.json | 39 +++++++-- workers.py | 326 +++++++++++++++++++++++++++++++++++++++++++++++++++------------------------------ 2 files changed, 236 insertions(+), 129 deletions(-)

commit 002048debc1f39b442cca5a14bb0c564a6a4e5b6 Author: Peter McEvoy <pmcevoy@stanford.edu> Date: Mon Mar 16 14:58:03 2020 -0700

Half-baked version of previous design

Committing all that I came up with prior to the design meeting with Sean last week. Given the COVID-19 outbreak, we<sup>'</sup>|11 both have lots of time to code, and I feel better starting more or less from scratch after having the benefit of weeks to think about the best design.

deploy.py | 23 +++++++++------------- lsi.py | 3 +++ state.py  $| 7 +$ ++++++ worker.py | 26 ++++++++++++++++++-------- 4 files changed, 37 insertions(+), 22 deletions(-)

commit 3054ca2311f049e60fc019b7a8f0c1a52c291c72 Author: Peter McEvoy <pmcevoy@stanford.edu> Date: Tue Mar 17 16:05:11 2020 -0700

Half-baked version of new design

Again, I don't like the current design. It's taking too much time to find a clean install/setup procedure to make the script easy to use.  $I^{\prime}$ m thinking that a Bash script might be easier. Am I crazy?

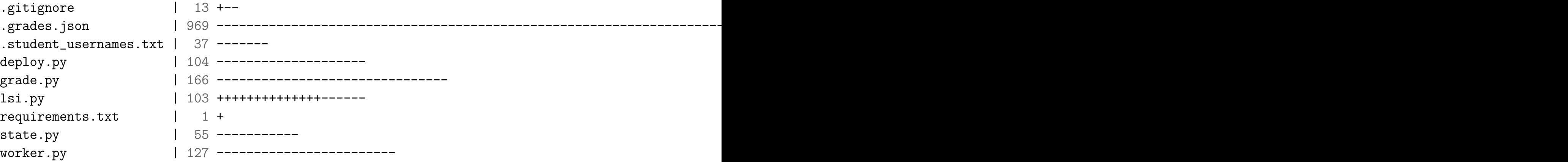

commit e1032a93eaa53a8c9adf88a610bfbab33f550c35 Author: Peter McEvoy <pmcevoy@stanford.edu> Date: Thu Mar 19 18:38:37 2020 -0700

Switched from python to bash

Bash feels like a more natural language for the task at hand. Some of the syntax is complicated and dense, but it<sup> $\left| \cdot \right|$ </sup> swell-suited to executing lots of shell commands and dealing with json (after I learned jq).

README.md | 63 -------------------------------------------------------------- lsi.py | 106 ---------------------------------------------------------------------------------------------------- requirements.txt  $\vert$  1 -3 files changed, 170 deletions(-)

commit 1931479447c41789082ae722677957b463c9b634 Author: Peter McEvoy <pmcevoy@stanford.edu> Date: Mon Mar 23 13:29:37 2020 -0600

Configure bot to commit to student repos

Ensure that the only staff member committing to student repositories is CS107E bot.

README.md | 2 ++ scripts/create\_repos.sh | 4 ++++ 2 files changed, 6 insertions(+)

commit 3701b8645f228453e56da1e2b097a4cc7c7139e1 Author: Peter McEvoy <pmcevoy@stanford.edu> Date: Wed Mar 25 23:11:23 2020 -0600

Switch back to python

Command line parser for `create` phase set-up. Adapting the bash scripts to python shouldn't be difficult. Hopefully this is the last major design shift.

```
.gitignore | 147 +++++++++++++++++++++++++++++++++++++++++++++++++++++++++++++++++++++++++++++++++++++++++++++++++++++++++++++++++++++++++++++++++++++++++++++++----
\text{lsi.py} | 29 +++++++++++++++++++++++++++++++
\text{lsi}/\text{__init}\text{__.py} | 0
lsi/create.py | 4 ++++
\texttt{lsi/depth} \cdot \texttt{py} \quad | \quad 4 \texttt{+++}lsi/grade.py | 4 ++++
lsi/release.py | 4 ++++
7 files changed, 188 insertions(+), 4 deletions(-)
```
commit 474ca7d3ab7f916ffcf0c3cca1b97d25ae7c5b44 Author: Peter McEvoy <pmcevoy@stanford.edu> Date: Sun Mar 29 11:05:45 2020 -0600

Add absolute paths and LSI env var to `state.py`

Change the file paths in `state.py` to be absolute so that `lsi.py` can run from any directory. An environment variable pointing to the root of the LSI repo was necessary to achieve this.

```
lsi/state.py | 10 +++++-----
1 file changed, 5 insertions(+), 5 deletions(-)
```
commit a0360dade102a65703811a72ebf6986eb3f6dd32 Author: Peter McEvoy <pmcevoy@stanford.edu> Date: Mon Mar 30 10:56:21 2020 -0600

Switched from github3.py to curl for GitHub API

To get more information into `.lsi.log`, we switched from the python GitHub API wrapper to curl, which generates more information. Logging was also updated in the create step.

```
grades/assignment_grades.json | 16 ++++++++--------
lsi.py | 5 +++--
lsi/create.py | 101 +++++++++++++++++++++++++++++++++++++++++++++++++++--------------------------------------------------
lsi/utils.py | 19 +++++++++++++------
4 files changed, 75 insertions(+), 66 deletions(-)
```
commit f3c46080796b1a963609589ee22cc9ff9d511377 Author: Peter McEvoy <pmcevoy@stanford.edu> Date: Mon Mar 30 13:06:24 2020 -0600

Beginnings of release phase

Modified `deploy.py` so that the starter code is copied to master, then the new branch is created. This allows for a better diff for pull requests. The merge functionality in `release.py` seems to be good, but I'm not sure. I'm sick of git for the moment.

```
grades/assignment_grades.json | 12 ++++++------
lsi.py | 2 ++
lsi/deploy.py | 52 +++++++++++++++++++++++++++++++++-------------------
lsi/release.py | 47 ++++++++++++++++++++++++++++++++++++++++++++++-
4 files changed, 87 insertions(+), 26 deletions(-)
```
commit 832171d99f3dcfec2105fc648ae6ed26b8dcd452 Author: Peter McEvoy <pmcevoy@stanford.edu> Date: Sat Apr 4 14:09:22 2020 -0600

Switched back from curl to github3 for GitHub API

Error detection with curl was too weak. Using github3 gives a richer ability to report errors, even though there<sup>'</sup>s less information that ends up in .lsi.log.

```
grades/assignment_grades.json | 129 ++++----------------------------------------------------------------------------------------------------
lsi/create.py | 70 ++++++++++++++++++++++++++++++++++++++++++----------------------------
2 files changed, 46 insertions(+), 153 deletions(-)
```
commit fbf879ec9a521a35d1c00ea73cfa849544fd44db Author: Sean Konz <swkonz@gmail.com> Date: Sun Apr 5 22:55:05 2020 -0700

```
assignment 2 tests done
```
I also added a test template file that should be used as the starter for all test files

```
grades/assignments/assign2/test_gpio_get_function.c | 189 ++++++++++++++++++++++++++++++++++++++++++++++++++++++++++++++++++++++++++++++++++++++++++++++++++++++++++++++++++++++++++++++++++++++++++++++++++++
grades/assignments/assign2/test_gpio_read.c | 159 ++++++++++++++++++++++++++++++++++++++++++++++++++++++++++++++++++++++++++++++++++++++++++++++++++++++++++++++++++++++++++++
grades/assignments/assign2/test_gpio_set_function.c | 194 ++++++++++++++++++++++++++++++++++++++++++++++++++++++++++++++++++++++++++++++++++++++++++++++++++++++++++++++++++++++++++++++++++++++++++++++++++++++++
grades/assignments/assign2/test_gpio_write.c | 174 ++++++++++++++++++++++++++++++++++++++++++++++++++++++++++++++++++++++++++++++++++++++++++++++++++++++++++++++++++++++++++++++++++++++++
grades/assignments/assign2/test_timer.c | 124 +++++++++++++++++++++++++++++++++++++++++++++++++++++++++++++++++++++++++++++++++++++++++++++++++
grades/assignments/assign2/tests.c | 110 --------------------------------------------------------------------------------------
grades/assignments/test_example_file.c | 105 ++++++++++++++++++++++++++++++++++++++++++++++++++++++++++++++++++++++++++++++++++
7 files changed, 945 insertions(+), 110 deletions(-)
```
commit b6a22037602e54d0a719fcbde95c6cc2d87a49f9 Author: Sean Konz <swkonz@gmail.com> Date: Tue Apr 7 13:20:10 2020 -0700

working on getting grader makefile to work for all assignments

```
grades/assignments/Makefile | 151 +++++++++++++++++++++++++++++++++++++++++++++++++++++++++++++++++++++++++++++++++++++++++++++++++++++++++++++++++++++++++++++++------------------------
lsi.py | 2 ++
lsi/grade.py | 1 +
3 files changed, 130 insertions(+), 24 deletions(-)
```
commit 45958a815b2272fb8ce650c82443a74c42321a3a Author: Sean Konz <swkonz@gmail.com> Date: Tue Apr 7 19:50:04 2020 -0700

making progress on grade script

Script is ready to integrate with the build process and reading deductions

```
grades/assignments/assign2/deductions.json | 88 +++++++++++++++++++++++++++++++++++++---------------------------------------------------
lsi/grade.py | 63 +++++++++++++++++++++++++++++++++++++++++++++++++--------------
\text{lsi}/\text{state.py} | 1 +
3 files changed, 87 insertions(+), 65 deletions(-)
```
commit fe6320d3ee9f9537e8b74b95d6a3f064567dd5c9 Author: Peter McEvoy <mcevoypeter@outlook.com> Date: Thu Apr 9 12:18:13 2020 -0600

Successfully deployed assign0 starter code

Deploy of assign0 was a success. I forgot to add a student who is auditing to `data/course\_info.json` before creating the repos and deploying, so I had to do theirs manually. I also added a staff-only and students-only flag to `lsi.py` so that `lsi/deploy.py` can selectively to deploy to students, staff, or both.

```
data/course_info.jspon | 1 +
lsi.py | 5 +++++
lsi/deploy.py | 13 +++++++++++--
3 files changed, 17 insertions(+), 2 deletions(-)
```
commit 7fc67f1319fed55d8bf2c8a24bdc854ee7bf6418 Author: Sean Konz <swkonz@gmail.com> Date: Thu Apr 9 15:39:47 2020 -0700

trying to get git merge to work consistently

Sometimes it works, but most of the time it doesn<sup>'</sup>t merge...

lsi.py | 8 ++++- lsi/grade.py | 295 +++++++++++++++++++++++++++++++++++++++++++++++++++++++++++++++++++++++++++++++++++++++++++++++++++++++++++++++-------------------------------------------------------------------------------- 2 files changed, 177 insertions(+), 126 deletions(-)

commit c2966659dafe2e163be99d8285919870a0c27fd2 Author: Sean Konz <swkonz@gmail.com> Date: Thu Apr 9 16:09:35 2020 -0700

fix bug in merging... Was just forgetting to actually merge...

```
lsi/grade.py | 1 +1 file changed, 1 insertion(+)
```
commit aee91fd52cfe0afc836006275e831b9a5d937035 Author: Peter McEvoy <mcevoypeter@outlook.com> Date: Mon Apr 13 13:52:19 2020 -0600

Add input function to Log class in `lsi/utils.py`

Add a fifth function to the Log class that identifies a line that requires user input. The current implementation has the function read in the input and return it so that ANSI escape sequences can be used to make the user-inputted text show up in italics. This might not be the right decision, however, and is subject to change.

lsi/utils.py | 69 ++++++++++++++++++++++++++++++++++++++++++++++----------------------- 1 file changed, 46 insertions(+), 23 deletions(-)

commit b18a471b4ba4d4b5166d9aa038a7c35200b78a73 Author: Peter McEvoy <mcevoypeter@outlook.com> Date: Wed Apr 15 10:40:31 2020 -0600

```
Deploy starter code to master first
```
We had switched from deploying starter code to master and then creating the assignment branch to creating the assignment branch and then deploying the starter code first. We  $|$  we switched back to the former to make merging easier (fast-forward merge) and also to diff against the starter code when reviewing pull request.

```
lsi/deploy.py | 3 ++-
1 file changed, 2 insertions(+), 1 deletion(-)
```
commit d3d0ff94e29c1cf648df8e822bef34ec773c7756 Author: Peter McEvoy <mcevoypeter@outlook.com> Date: Wed Apr 15 23:53:56 2020 -0600

```
Drop use of `tee` in `utils.execute`
```
 $We'$ d been using `tee` to direct stdout and stderr of commands run in `utils.execute` to both the stdout and stderr variables in `utils.execute` and to `.lsi.log`. This was interfering with the return status of commands (i.e. a failed `make` still returned zero), so we dropped the use of `tee` in favor of writing the stdout and stderr streams to their own log files using python.

lsi.py | 12 ++++++++---  $lsi/state.py$  |  $3$  ++lsi/utils.py | 12 ++++++++---- 3 files changed, 18 insertions(+), 9 deletions(-)

commit a8c4f585c536ee8f3f5009b35f4cb3d6379cc246 Author: Peter McEvoy <mcevoypeter@outlook.com> Date: Sat Apr 18 15:20:52 2020 -0600

```
Add `get_repo_names` to `lsi/utils`
```
Retrieving the list of repo names from the command line or from `data/course\_info.json` is needed in `lsi/deploy` and `lsi/release`. Refactored to move the shared code into `lsi/utils` under the name `get\_repo\_names`.

lsi.py | 9 ++++++++ lsi/deploy.py | 15 ++------------ lsi/release.py | 43 +++++------------------------------------- lsi/utils.py | 19 ++++++++++++++++++- 4 files changed, 33 insertions(+), 53 deletions(-)

```
commit 345ed5c5adae75053773ddc0a116565a49e7303f
Author: Peter McEvoy <mcevoypeter@outlook.com>
Date: Sat Apr 18 16:02:48 2020 -0600
```
Convert all json file accesses to use `utils.touch\_json`

Searched through the modules in  $\iota$ isi/ $\iota$  and replaced all  $\iota$  with open(<some json> ...)` with a call to `utils.touch\_json`.

lsi/create.py | 13 +++++-------  $lsi/grade.py$  | 4 ---lsi/utils.py | 41 +++++++++++++++++++++-------------------- 3 files changed, 26 insertions(+), 32 deletions(-)

commit ea01c872436f80e9c52c97c317e6df9a5bb777bc Author: Peter McEvoy <mcevoypeter@outlook.com> Date: Sat Apr 18 19:06:15 2020 -0600

Refactor to add test suite

The parsing functionality in `lsi.py` has been moved into `lsi/parse.py` to enable thorough testing. The `tests` subdirectory was also added along with `tests/test\_parse.py`, which tests the parsing functionality. A test file for each of the remaining modules is in the works.

lsi.py | 75 +++------------------ lsi/parse.py | 88 +++++++++++++++++++++++++ tests/test\_parse.py | 648 ++++++++++++++++++++++++++++++++++++++++++++++++++++++++++++++++++++++++++++++++++++++++++++++++++++++++++++++++++++++++++++++++++++++++++++++++++++++++++++++++++++++++++++++++++++++++ 3 files changed, 746 insertions(+), 65 deletions(-)

commit d36eae7a1c0d439b64d9b66bef5fbbd4845efe92 Author: Peter McEvoy <mcevoypeter@outlook.com> Date: Thu Apr 23 16:20:09 2020 -0600

Fix bug in deploy

We used `cp -r -n  $\text{starter\_code\_dir}>/*$  .` to copy the starter code into the student repos, but  $-n$  doesn't overwrite any existing files, so we were stuck with the assign1 Makefile after releasing assign2. `scripts/patch\_deploy.sh` is the bash script that we wrote to make the fix. This should eventually be refactored into `lsi/patch.py`, which will add a `patch` subcommand to lsi that will allow us to make small tweaks like this.

lsi/deploy.py | 25 ++++++++++++++------------scripts/patch\_deploy.sh | 21 ++++++++++++++++++++++ 2 files changed, 34 insertions(+), 12 deletions(-)

commit 0277a846544789751a8e46690028eed867399fa9 Author: Peter McEvoy <mcevoypeter@outlook.com> Date: Sat Apr 25 09:31:40 2020 -0600

Fix grader issue in grades database

For a given assignment, only one grader was assigned to grade all students. Turned out this is because of a python reference issue: the dictionary we were using as a template for a student<sup>'</sup>s grades was being changed to latest student even after being assigned to the grades database dictionary. The fix was to make a deep copy of the template for each student. To facilitate this fix, we added a `--database` flag for `create.py` so that it can be run to only create the database.

```
grades/assignment_grades.json | 564 ++++++++++++++++++++++++++----------------------------------------------------------------------------------------------------
lsi/create.py | 16 ++++-
\text{lsi/parse.py} | 2 +
tests/test_parse.py | 20 +++++++
4 files changed, 117 insertions(+), 485 deletions(-)
```
commit e2ef98c8c513ebf9cf79fa793d2453d4a6992ec2 Author: Sean Konz <swkonz@gmail.com> Date: Sat May 2 16:30:34 2020 -0700

```
fix autograder functionality bugs
```

```
lsi/functionality.py | 13 ++++++++++---
1 file changed, 10 insertions(+), 3 deletions(-)
```
commit 563815313f744a5e05d135d7139d5511bf436f9b Author: Sean Konz <swkonz@gmail.com> Date: Sat May 2 16:45:17 2020 -0700

edit script to add tags on extension branches. This is janky

scripts/create\_tags.py | 20 ++++++++++++++++---- 1 file changed, 16 insertions(+), 4 deletions(-)

commit c51f70da57fd9005af680203985a9e12b24e7a48 Author: Peter McEvoy <mcevoypeter@outlook.com> Date: Sat May 9 15:35:49 2020 -0600

Remove array literal in `test\_strings.c`

gcc uses a memcpy when creating a literal array. When we're testing the student's memcpy, this is bad news. To get around this, individually assign each function pointer into the function pointer array so that gcc uses a `ldr` and `str` rather than `memcpy`.

grades/assignments/assign3/test\_strings.c | 40 ++++++++++++++++++++++++++++++++++++---- 1 file changed, 36 insertions(+), 4 deletions(-)

commit e4f0bf14732291c49a6cd939467385017111c9b3 Author: Sean Konz <swkonz@gmail.com> Date: Sat May 9 14:55:21 2020 -0700

upgrades on grade script to prevent student code usage, issues on branch selection

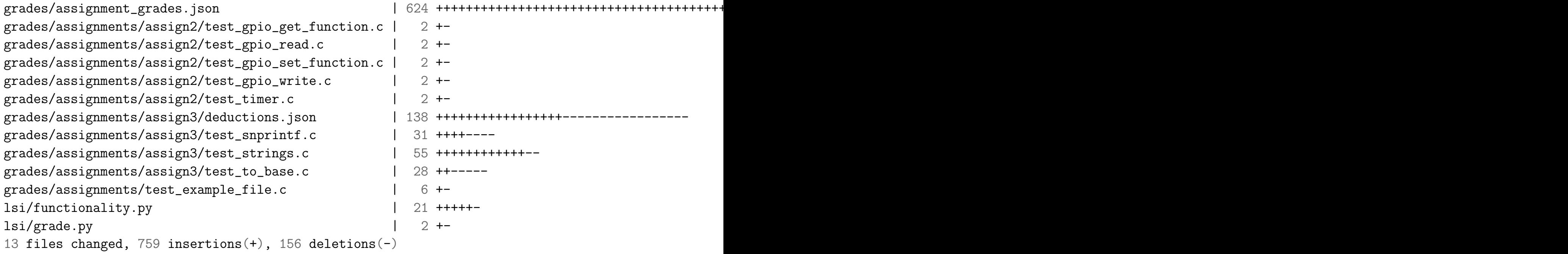

commit f4cf38c1f52c835809427bfd3356f15b240536dd Author: Sean Konz <swkonz@gmail.com> Date: Mon May 11 23:03:58 2020 -0700

refund student grades for bug in snprintf implementation

```
grades/assignment_grades.json | 124 +++++++++++++----------------------------------------------------------------------------------------------------
1 file changed, 13 insertions(+), 111 deletions(-)
```

```
commit 1febd469b6ae774516b3caee626275bd6dbaab0b
Author: Peter McEvoy <mcevoypeter@outlook.com>
Date: Thu May 14 15:31:22 2020 -0600
```

```
First pass at keyboard emulator
```

```
This isn't working, but I suspect I might have an issue with my
hardware. I'm unable to communicate from one pi to another using a GPIO
pin.
```
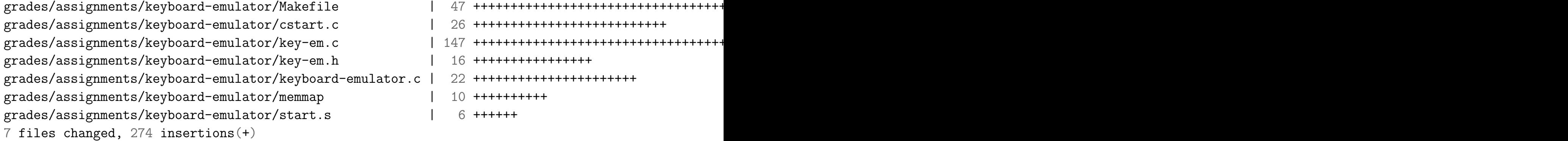

commit 26826f980356cc77ddf7517853d117c60b8584d0 Author: Peter McEvoy <mcevoypeter@outlook.com> Date: Sun May 24 17:55:10 2020 -0600

Simplify keyboard emulator design

In the process of simplifying the keyboard emulator design by creating a set of inlined, header files.

grades/assignments/keyboard-emulator/Makefile grades/assignments/keyboard-emulator/gpiofast.h grades/assignments/keyboard-emulator/key-em.c grades/assignments/keyboard-emulator/key-em.h grades/assignments/keyboard-emulator/keyboard-emulator.c | grades/assignments/keyboard-emulator/timerfast.h 6 files changed, 235 insertions(+), 186 deletions(-)

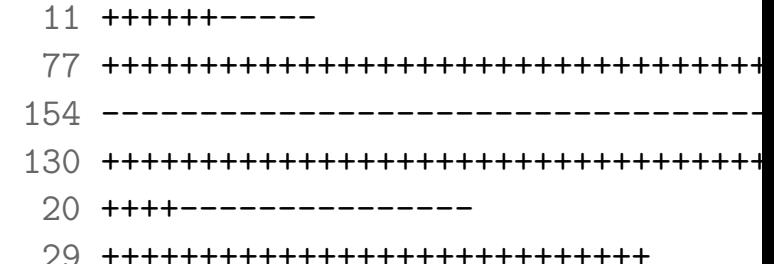

commit ee26c002d930ccb85c976e6f1bf453247ad79de7 Author: Peter McEvoy <mcevoypeter@outlook.com> Date: Mon Jun 1 17:49:36 2020 -0600

Finished grading fb.c and gl.c

```
grades/assignment_grades.json | 137 +++++++++++++++++++++++++++++++++++++++++++++++++++++++++++++++++++++++++++++++++++++++++++++++++++++++++++++++++++++++++++++++----------
grades/assignments/assign6/deductions.json | 118 +++++++++++++++++++++++++++++++++++++++++++++++++++++++++++++++++++++++++++++++++++++++++++++++++++++++++++++++++++++-
2 files changed, 244 insertions(+), 11 deletions(-)
```
commit cc28744e3b527eb30d4535d14f0ac527864bbd48 Author: Peter McEvoy <mcevoypeter@outlook.com> Date: Thu Jun 4 15:42:30 2020 -0600

Increase timeout on malloc robustness tests

Some of our tests were unconditionally failing because of timeout issues.

grades/assignments/assign4/deductions.json | 8 ++++---- 1 file changed, 4 insertions(+), 4 deletions(-)

commit fa3a9b7aed42d2bc5e90754c1e125a9e0c8bffa4 Author: Peter McEvoy <mcevoypeter@outlook.com> Date: Mon Jun 8 16:13:02 2020 -0600

Assign5 scripts and traces

Had to grade assign5 by hand, so here is the "infrastructure" that I used to do so.

grades/assignments/assign5/basic.script  $\vert$  23 ++++++++++++++++++++++++++++++++ grades/assignments/assign5/extension.script | 6 ++++++

commit 14448726ed71ab9a1062aae21d07d2bb59a33d72 Author: Peter McEvoy <mcevoypeter@outlook.com> Date: Mon Jun 8 16:14:35 2020 -0600

[in-progress] keyboard emulator

This is by no means complete, but  $I^{\prime}$ m adding my work on the keyboard emulator should we need to build on it for future quarters.

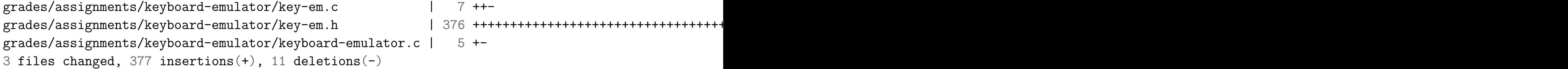

commit c2f32086f872f3fcf3a4a570eafcfe2b696cd0be Author: Peter McEvoy <mcevoypeter@outlook.com> Date: Mon Jun 8 16:16:07 2020 -0600

Assign6 traces

Also had to grade assign6 by hand.

commit 1ceebcbbb815956c11cb9408024c2b693c551e2a Author: Peter McEvoy <mcevoypeter@outlook.com> Date: Wed Sep 9 11:43:34 2020 -0600

Create build system and testing framework

For each test in the given assignment's subdirectory, build two versions of the test--one staff, one student--in the given student's repo, run each version, collect the output in the given student's repo, diff the two outputs, and collect the results ("pass" or "fail") for each test in a results file within the given student's repo.

Define the testing framework in `test-framework.h` to minimize the amount of boiler plate code needed to write assignment tests. Include an example test in `example-test.c`.

```
Makefile | 111 ++++++++++++++++++++++++++++++++++++++++++++++++++++++++++++++++++++++++++++++++++++++++++++++-----------------
example-test.c | 15 +++++++++++++++
test-frame work.h | 21 +++++++++++++++++++3 files changed, 130 insertions(+), 17 deletions(-)
```
commit 6b3c8ba250701c0bb0a6a71060010efe4a45d2a4 Author: Peter McEvoy <mcevoypeter@outlook.com> Date: Sat Sep 12 12:01:30 2020 -0600

[in-progress] tune up for fall 2020

Remove all of the assignment test files since assignment tests now live in a separate repo, `assignment-tests`.

Remove the `scripts` directory, which contained hacky one-off scripts that shouldn't be used again.

Remove `deploy.py` and the accompanying deploy-related code in `parse.py` and `test\_parse.py` since we no longer need an explicit deploy action now that we have `assignments-mirror`.

Rewrite the module that creates the grades csv from the grades json so that it is more easily understandable.

Add clone subcommand to create local copies of the student repos.

Rewrite the function in the release module that inserts grades into the student's README.md so that we can handle a more prettily formatted

62

README.md.

Add checkout\_branch function to utils module and adopt it in release module.

Remove dependency on github3.py from utils and release modules.

commit 02b476dd51756183150a2027ac93b6e652ecd3d4 Author: Peter McEvoy <mcevoypeter@outlook.com> Date: Sat Sep 19 18:28:20 2020 -0600

Add update-branch and debug targets to Makefile

Update the branch to be graded from within the Makefile. This gets us one step closer to completely abstracting away the running of the tests from the LSI python driver. Also add a debug target that prints out all of the Makefile<sup>'</sup>s macros.

Makefile | 110 ++++++++++++++++++++++++++++++++++++++++++++++++++++++++++++++++++++++++++++++++++---------------------------- 1 file changed, 82 insertions(+), 28 deletions(-)

commit 3395a2e45f774f46cb824a98ccecccf20d2b481e Author: Peter McEvoy <mcevoypeter@outlook.com> Date: Mon Sep 28 17:08:40 2020 -0600

Change due dates to ISO format

The GitHub API returns datetimes in the ISO format. To make things easier in the grade module, update the due dates in `course\_info.json` to also adopt the ISO format. Use `isoformat` in `dateutil.parser` module to parse ISO formatted strings into datetime objects.

course\_info.json | 16 ++++++++--------  $\text{lsi}/\text{state.py}$  | 3 --requirements.txt | 1 + 3 files changed, 9 insertions(+), 11 deletions(-)

commit e8f75aa892ac0b3c8ea7097e35227cadf6d3bf47 Author: Peter McEvoy <mcevoypeter@outlook.com> Date: Fri Oct 2 13:42:34 2020 -0600

Convert due dates to 24-hour time in course info json

`compute\_late\_days` in the assignments module failed to correctly compute the late days because the assignments were due at 11:59am on Tuesday, not 11:59pm.

course\_info.json | 16 ++++++++-------- 1 file changed, 8 insertions(+), 8 deletions(-)

commit 33dcc7080c28dca77e5f252bb18f651b1c4a54d6 Author: Peter McEvoy <mcevoypeter@outlook.com> Date: Fri Oct 2 14:09:37 2020 -0600

Add output module

Add output module that contains the `log` function, which will be used as a function decorator to clean up the code base and remove all of the ugly calls to  $\log.*(...)^*$ .

lsi/output.py | 60 ++++++++++++++++++++++++++++++++++++++++++++++++++++++++++++ 1 file changed, 60 insertions(+)

commit 97dd53795c2368cbc4edd1391873c710fd631210 Author: Peter McEvoy <mcevoypeter@outlook.com> Date: Sun Oct 11 11:29:10 2020 -0600

Replace long flags with short flags in Makefile

Some long flags available on Linux are apparently not available on macOS.

Makefile | 23 ++++++++++++------------1 file changed, 11 insertions(+), 12 deletions(-)

commit a0ea0b4b50b6c617b47a71c8a7dbc9f5f7fb4183 Author: Peter McEvoy <mcevoypeter@outlook.com> Date: Mon Oct 12 00:21:55 2020 -0600

Fix insidious pipe max output bug in utils.execute

Unix pipes apparently have a max output capacity of 65K, which we exceed when invoking the assignment-tests Makefile during the test-running portion of the grade module. https://thraxil.org/users/anders/posts/2008/03/13/Subprocess-Hanging-PIPE-is-your-enemy/

lsi/utils.py | 22 ++++++---------------- 1 file changed, 6 insertions(+), 16 deletions(-)

commit 71a685874fb0d1731867e256be55af4f9a6f0c68 Author: Peter McEvoy <mcevoypeter@outlook.com> Date: Sun Oct 18 10:44:14 2020 -0600

Cache staff results in \$CS107E\_ASSIGNMENTS\_MIRROR\_REPO

Run the staff version of the tests once and stick the results in \$CS107E\_ASSIGNMENTS\_MIRROR\_REPO.

Makefile | 120 +++++++++++++++++++++++++++++++++++++++++++++++++++++++++++++++++++++++++++++++++++++----------------------------------- 1 file changed, 85 insertions(+), 35 deletions(-)

commit d6e02785c7f0ca849e68814304aab920a923b000 Author: Peter McEvoy <mcevoypeter@outlook.com> Date: Sun Oct 25 19:00:41 2020 -0600

First version of keyboard emulator

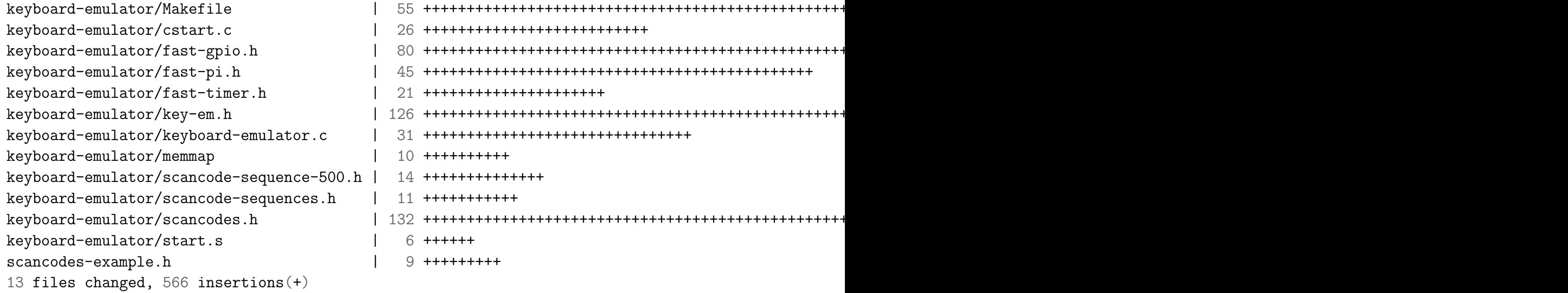

commit 691c50de1beebff59aaca7c1847fe2e2b198edab Author: Peter McEvoy <mcevoypeter@outlook.com> Date: Thu Oct 29 18:34:53 2020 -0600

Check keyboard emulator clock with logic analyzer

```
keyboard-emulator/key-em.h | 3 +--
keyboard-emulator/keyboard-emulator.c | 2 +-
2 files changed, 2 insertions(+), 3 deletions(-)
```
commit 0516bcc9f772c3534c79edb98c27665d93cb3b4a Author: Peter McEvoy <mcevoypeter@outlook.com> Date: Mon Nov 2 11:32:20 2020 -0700

Update assign5 keyboard tests

Keyboard emulator is now up and running. The fix: use the appropriate keyboard\_init function. If using ref\_keyboard\_\*, then use ref\_keyboard\_init. Same for the non ref\_ keyboard implementation.

Author: Peter McEvoy <mcevoypeter@outlook.com> Date: Tue Nov 24 11:26:48 2020 -0700

Refactor cli.py to use shared parsers

lsi/cli.py | 137 +++++++++++++++++++++++++++++++++++++++++++++++++++++++++++++---------------------------------------------------------------------------- 1 file changed, 61 insertions(+), 76 deletions(-)

commit 6185e9b5903cd2fb7a8e85c30ff369debc535fa2 Author: Sean Konz <swkonz@gmail.com> Date: Tue Dec 1 11:52:02 2020 -0800

fix late day script

```
compute_late_days.py | 14 +++++++++++++-
1 file changed, 13 insertions(+), 1 deletion(-)
```
commit 9e8508dbde1c3cce3174aa077620837827e2cb7f Author: Peter McEvoy <mcevoypeter@outlook.com> Date: Fri Dec 4 14:19:39 2020 -0700

Move subparser creation into command modules

Each module that defines a subcommand of lsi now must implement the `add\_cli\_parser` function so that its subparser can be added to the top level parser by `cli.py`.

```
lsi/add.py | 68 ++++++++++++++++++++++++++++++++++++++++++++++++++++++++++++++++++++
1si/cli.py | 81 +++++++------
lsi/clone.py | 44 ++++++++++++++++++++++++++++++++++++++++++--
lsi/drop.py | 23 +++++++++++++++++++++++++
lsi/generate.py | 41 +++++++++++++++++++++++++++++++++++++++++
lsi/grade.py | 82 ++++++++++++++++++++++++++++++++++++++++++++++++++++++++++++++++++++++++++++++++++
lsi/release.py | 15 +++++++++++++++
lsi/review.py | 14 ++++++++++++++
8 files changed, 292 insertions(+), 76 deletions(-)
```
commit 854b1c61a3e4abb9b0cecde3116f08cbbf8e3066 Author: Peter McEvoy <mcevoypeter@outlook.com> Date: Wed Dec 23 13:54:27 2020 -0700

Strip remaining code in assignments.Repo and add TODOs

lsi/assignments.py | 166 +++++++++++++++++++++++++++++++++++++++++++++---------------------------------------------------------------------------------------------------- 1 file changed, 45 insertions(+), 121 deletions(-)

commit d9c12e22fb9a98e199aed2d2ca6ad3b98fa67104 Author: Peter McEvoy <mcevoypeter@outlook.com> Date: Mon Jan 18 13:36:49 2021 -0700

Replace autonomous makefile with makefile stub

Simplify the test build process by replacing the previously humongous makefile with a simpler one designed to be included into the student<sup>'</sup>s existing makefile.

Makefile | 466 ---------------------------------------------------------------------------------------------------- grading.makefile | 59 ++++++++++++++++++++++++ 2 files changed, 59 insertions(+), 466 deletions(-)

commit ae3d6e40ef2ad53bb6b6586e3afd3651fa52d354 Author: Sean Konz <swkonz@gmail.com> Date: Sun Jan 31 08:08:03 2021 -0800

update assign db format

assignment\_grades.json | 180 ++++++++++++++++++++++++++++++++++++++++++++++++++++++++++++++++++++++++++++++++++++++++++++++++++++++++++++++++++++++++++++++++++++++++++------------------------------------------ 1 file changed, 138 insertions(+), 42 deletions(-)

commit cb51fccc12f1aec5a9364a16291904fad0be5e11 Author: Sean Konz <swkonz@gmail.com> Date: Sun Jan 31 18:20:37 2021 -0800

Update how we fetch tags to force update refspec

assignment\_grades.json | 188 ++++++++++++++++++++++++++++++++++++++++++++++++++++++++++++++++++++++++++++++++++++++++++------------------------------------------------------------------------------------------  $lsi/repo.py$  | 2 +-2 files changed, 95 insertions(+), 95 deletions(-)

commit 27e6faa51e45f14a5e0361963d6134b8a5665dc7 Author: Sean Konz <swkonz@gmail.com> Date: Mon Feb 1 15:46:30 2021 -0800

fix crashing bug and update grade report language

lsi/assignments.py | 6 ++++++ 1 file changed, 6 insertions(+)

commit 65db1d17b06a6d04cb160bcbb98fc3b48cae7dd8 Author: Sean Konz <swkonz@gmail.com> Date: Fri Feb 5 13:39:08 2021 -0800

finish assign3 core tests

```
assign3/snprintf_max_int.c | 33 +++++++++++++++++++++++++++++++++
assign3/snprintf_min_width.c | 40 ++++++++++++++++++++++++++++++++++++++++
assign3/snprintf_min_width_buf_size.c | 49 +++++++++++++++++++++++++++++++++++++++++++++++++
assign3/snprintf_percent.c | 32 ++++++++++++++++++++++++++++++++
assign3/snprintf_return_value.c | 33 +++++++++++++++++++++++++++++++++
assign3/strlcat_dst_nonull.c | 26 ++++++++++++++++++++++++++
assign3/strlcat_exact_len.c | 22 ++++++++++++++++++++++
assign3/strlcat_trunc.c \vert 2 +-
assign3/strtonum_endptr.c | 29 +++++++++++++++++++++++++++++
assign3/strtonum_invalid_chars.c | 26 +++++++++++++++++++++++++++++
assign3/strtonum_invalid_edge.c | 26 ++++++++++++++++++++++++++
11 files changed, 317 insertions(+), 1 deletion(-)
```

```
commit 6985771113396c341fc241e44d2fd687a5ba41da
Author: Peter McEvoy <mcevoypeter@outlook.com>
Date: Sun Feb 7 17:09:56 2021 -0800
```
Add support for test command and new makefile grading stubs

```
lsi/assignments.py | 384 ++++++++++++++++++++++++++++++++++++++++++++++++++++++++++++++++++++++++++++++++++++++++-------------------------------------------------------------------------------------------------
\text{lsi/cli.py} | 53 ++++++++++++++++++++++++++
lsi/env.py | 1 +
lsi/grade.py | 26 +++++--------
lsi/test.py | 85 +++++++++++++++++++++++++++++++++++++++++
5 files changed, 329 insertions(+), 220 deletions(-)
```

```
commit ddd2e6c634b00bd62bedf3f6fa3e141ba8e35245
Author: Sean Konz <swkonz@gmail.com>
Date: Mon Feb 8 20:43:32 2021 -0800
```

```
pesky --force to properly update tags
```

```
lsi/repo.py | 2 +-
1 file changed, 1 insertion(+), 1 deletion(-)
```
commit 1c8fbf21abc5cab8fb168bac5ab9ca19ae187b68 Author: Sean Konz <swkonz@gmail.com> Date: Mon Feb 15 15:27:27 2021 -0800

when will the grading end

assignment\_grades.json | 1970 +++++++++++++++---------------------------------------------------------------------------------------------------- 1 file changed, 161 insertions(+), 1809 deletions(-)

commit 8403867d1a6941b27a391db7e36140fe9c2e1ad9 Author: Peter McEvoy <mcevoypeter@outlook.com> Date: Sun Feb 21 20:27:17 2021 -0800

Implement ugly new version of grade generation

```
lsi/assignments.py | 1 +
lsi/generate.py | 93 ++++++++++++++++++++++++++++++++++++++++++++++++++++++++++++++++++++++-----------------------
2 files changed, 71 insertions(+), 23 deletions(-)
```
commit 2c23885b287b970eb2b1a51b22b0b7b4a1c4349e Author: Julie Zelenski <zelenski@cs.stanford.edu> Date: Sun Mar 7 20:36:04 2021 -0800

Fix fake fb to not draw pixels in the padded section

assign6/assign6\_grading.h | 5 +++-- 1 file changed, 3 insertions(+), 2 deletions(-)

commit 5f91295e2035f8fa6f20223dfca0a740345a6ab2 Author: Sean Konz <swkonz@gmail.com> Date: Sun Feb 21 22:32:37 2021 -0800

fix log file issue and add extension emergency test

assign4/malloc\_redzones\_after.c | 2 + assign4/manifest.ini | 8 ++++++++ 2 files changed, 9 insertions(+), 1 deletion(-)

```
commit 86c6864bbbead3cd71af62a5becbcbd9dbadd253
Author: Sean Konz <swkonz@gmail.com>
Date: Wed Mar 3 14:28:35 2021 -0800
```
switch to new test filter approach for runnings tests

```
assignment_grades.json | 12 +++++++-----
lsi/assignments.py | 2 +-
lsi/grade.py | 30 +++++++++---------------------
lsi/test.py | 11 +++--------
4 files changed, 20 insertions(+), 35 deletions(-)
```
commit 38038f88e88bb5ce4c978505cadca0aa11d54eba Author: Sean Konz <swkonz@gmail.com> Date: Mon Mar 8 11:55:48 2021 -0800

correct padding tests in db

assignment\_grades.json | 811 +---------------------------------------------------------------------------------------------------- 1 file changed, 4 insertions(+), 807 deletions(-)

## By the numbers

// 883 commits // 4,036 lines of C // 4,056 lines of Python // 128 lines of make // 997 lines of configuration // 95 tests // 41 hours of device time this quarter // 2 tired brains

# What's next?

// Pi cluster // Linux on the pi // Pi on Linux

We appreciate you all